# HopNet RS-232 Serial Radio

Part Nos. CR-HN50, CR-HN50X, CR-HN04, CR-HN04X

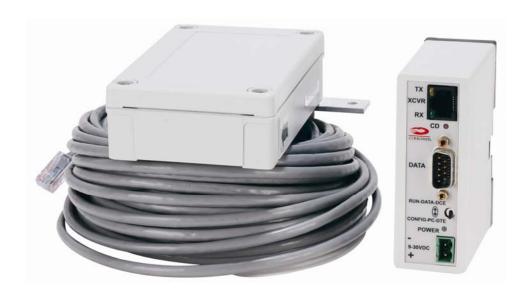

User's Guide

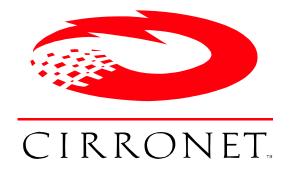

5375 Oakbrook Parkway Norcross, Georgia 30093 www.cirronet.com +1 678 684-2000

# Important Regulatory Information

Cirronet Product FCC ID: HSW-2410 IC 4492A-2410

**Note:** This unit has been tested and found to comply with the limits for a Class A digital device, pursuant to part 15 of the FCC Rules. These limits are designed to provide reasonable protection against harmful interference when the equipment is operated in a commercial environment. This equipment generates, uses, and can radiate radio frequency energy and, if not installed and used in accordance with the instruction manual, may cause harmful interference to radio communications. Operation of this equipment in a residential area is likely to cause harmful interference in which case the user will be required to correct the interference at their expense.

# **FCC s MPE Requirements**

Information to user/installer regarding FCC s Maximum Permissible Exposure (MPE) limits.

Notice to users/installers using the 24 dBi parabolic dish antenna in conjunction with all Cirronet RF products.

FCC rules limit the use of this antenna, when connected to Cirronet RF products for **point-to-point applications only**. It is the responsibility of the installer to ensure that the system is prohibited from being used in point-to-multipoint applications, omni-directional applications, and applications where there are multiple co-located <u>intentional radiators transmitting the same information</u>. Any other mode of operation using this antenna is forbidden.

Notice to users/installers using the following fixed antennas, with Cirronet RF products:

Andrews 24dBi parabolic dish Andrews 18dBi parabolic dish Cushcraft 15dBi Yagi, Mobile Mark 14dBi Corner Reflector, Mobile Mark 9dBi Corner Reflector The field strength radiated by any one of these antennas, when connected to Cirronet RF products, may exceed FCC mandated RF exposure limits. FCC rules require professional installation of these antennas in such a way that the general public will not be closer than 2 m from the radiating aperture of any of these antennas. End users of these systems must also be informed that RF exposure limits may be exceeded if personnel come closer than 2 m to the apertures of any of these antennas.

Notice to users/installers using the following mobile antennas, with Cirronet RF products:

Mobile Mark 12dBi omni-directional, Mobile Mark 9dBi omni-directional, MaxRad 5dBi whip, Cirronet Patch antenna, Ace 2dBi dipole, Mobile Mark 2dBi Stub The field strength radiated by any one of these antennas, when connected to Cirronet RF products, may exceed FCC mandated RF exposure limits. FCC rules require professional installation of these antennas in such a way that the general public will not be closer than 20 cm from the radiating aperture of any of these antennas. End users of these systems must also be informed that RF exposure limits may be exceeded if personnel come closer than 20 cm to the apertures of any of these antennas.

# **Declaration of Conformity**

# (€ 0889 ①

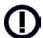

Warning! The RLAN transceiver within this device uses a band of frequencies that are not completely harmonized within the European Community. Before using, please read the European Operation Section of the Products User's Guide for limitations.

0889 is the identification number of RADIO FREQUENCY INVESTIGATION LTD - Ewhurst Park, Ramsdell RG26 5RQ Basingstoke, United Kingdom - the Notified Body having performed part or all of the conformity assessment on the product.

The WIT2410 to which this declaration relates is in conformity with the essential requirements of the R&TTE directive 1999/5/EC and complies with the following standards and/or other normative documents:

For Interfaces For RLAN Transceiver

EN 55022 EN 300 328

EN 55024 EN 301 489 -1, -17

EN 60950

#### Canadian Department of Communications Industry Canada (IC) Notice

Canadian Department of Communications Industry Canada (IC) Notice This apparatus complies with Health Canada's Safety Code 6 / IC RSS 102.

"To prevent radio interference to the licensed service, this device is intended to be operated indoors and away from windows to provide maximum shielding. Equipment (or its transmit antenna) that is installed outdoors may be subject to licensing."

#### **ICES-003**

This digital apparatus does not exceed the Class B limits for radio noise emissions from digital apparatus as set out in the radio interference regulations of Industry Canada.

Le présent appareil numérique n'émet pas de bruits radioélectriques dépassant les limites applicables aux appareils numériques de Classe B prescrites dans le règlement sur le brouillage radioélectrique édicté par Industrie Canada.

# **WARNING!!**

For our Customers who wish to use this product in hazardous locations.

This CR-HN04/CR-HN04X/CR-HN50/CR-HN50X has been tested by Underwriters Laboratories Inc. for use in Class I, Division 2, Groups A, B, C, and D Hazardous Locations as specified in UL1604 and UL/C-UL/Zones(UL2279).

Such areas may have Explosive Gases.

To install this radio in this environment the following steps **must** be implemented.

- 1) The power supply used with the product **must** be a UL Class 2 rated device.
- 2) Contract a Qualified Licensed Electrician to install and run the power wiring from a screw type, hard wired 12 VDC 1A Class 2 Output power supply in a UL Listed Box and route a conduit to the radio which **must** be installed in a UL Listed Plastic Box suitable for the environment. The conduit **must** be gas tight so no gases can flow through conduit.
- 3) Any Cirronet products with outdoor radio transceivers (tower mounted) marked for Hazardous Locations **must** have the interconnecting multi-conductor cable run in approved conduit for the location. The cable **must** be in the conduit until out of the Hazardous Location and the conduit **must** be gas tight so no gases can flow through conduit.
- 4) Do **NOT** remove the power connector to the device while circuit is live. Disconnect power only while circuit is dead, or the location is known to be non-hazardous. Failure to do so, may result in a "**Risk of Fire or Explosion**"

Only then is the unit suitable for a hazardous location.

For more information on Hazardous Locations contact UL and ask for UL1604 requirements. <a href="www.ul.com">www.ul.com</a>

# RF Exposure

**WARNING**: End Users of these systems must be informed that RF exposure limits may be exceeded if personnel come closer than 45 cm to the antenna aperture when exceeding 9 dBi of gain in conjunction with the transceiver.

# Repairs

Cirronet does not recommend field repairs of the radio equipment. Surface Mount Technology (SMT) has been used in the production of the transceiver module, which requires specialized training and equipment for proper servicing. The equipment should be returned to the factory for any repair.

# **Table of Contents**

| Introduction                                        |    |
|-----------------------------------------------------|----|
| HopNet Benefits                                     |    |
| Operating Frequency                                 | 1  |
| HopNet Frequency Hopping Spread Spectrum Advantages | 1  |
| HopNet Data Integrity                               | 2  |
| Flexible Power Management                           |    |
| Advanced Features                                   |    |
| The HopNet Family of Products                       |    |
| Accessories                                         |    |
| Getting Started                                     | 4  |
| Install the HopNet Configuration Wizard on a PC     |    |
| Connect the CR-HN to the PC.                        |    |
| Set one CR-HN to act as the base                    |    |
| Run a communications test                           |    |
| The Serial Adapter Box                              |    |
| 3 Wire Operation                                    |    |
| Remote Pin-Out, RS-232                              |    |
| Guidelines for Installation                         |    |
| Aiming the Antenna and Placing the Remote           |    |
| Interconnect Cable                                  |    |
| Configuring the Network                             | 11 |
| HopNet Configuration Wizard                         |    |
| Parameters Tab                                      |    |
| Network Tab                                         |    |
| Protocol Tab                                        |    |
| RF Tools                                            |    |
| WinCom Window                                       |    |
| Recover                                             |    |
| Restart                                             |    |
| Saving Configurations                               |    |
| Modbus Operation                                    | 20 |
| European Union Operation                            |    |
| Configuration Commands                              |    |
| Serial Commands                                     |    |
| Network Commands                                    |    |
| Protocol Commands                                   |    |
| Status Commands                                     |    |
| Memory Commands                                     |    |
| Modem Command Summary                               |    |
| Troubleshooting                                     |    |
| Overview                                            |    |
| Introduction                                        |    |
| Transceiver Requirements                            |    |
| Common System Problems                              |    |
| Guidelines for Reducing Interference                |    |
| Introduction                                        |    |
| Guidelines for Setting Up the Network               |    |
| Guidelines for Selecting Your Site                  |    |
| Guidelines for Avoiding Terrain Obstructions        |    |
| Customer Support                                    |    |
| Introduction                                        |    |
| Technical Assistance                                |    |
| Factory Repairs                                     |    |
| Technical Specifications                            | 40 |

| Electrical        | 40 |
|-------------------|----|
| Mechanical        |    |
| Environmental     |    |
| Glossary of Terms |    |
| Warranty          |    |
|                   |    |

#### Introduction

The HopNet family of products provides reliable wireless connectivity for either point-to-point or point-to-multipoint applications. HopNet products are built around Cirronet's core 2.4GHz Wireless Industrial Transceiver module, the WIT2410, which employs frequency hopping spread spectrum technology. This technology ensures:

- Maximum resistance to noise
- Maximum resistance to multipath fading
- Robustness in the presence of interfering signals

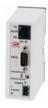

The CR-HN50 and CR-HN50X are NEMA 4X weatherproof versions of the HopNet product line. The CR-HN04, which is a CR-HN50 with a 4 ft. cable, is also available. The interface allows the Host to communicate with the Remote unit through an integrated 50 ft (15 meter) cable. The CR-HN50 can act as either a base or a remote.

The CR-HN50 Remote has an internally mounted 6 dBi patch antenna. The built-in antenna of the CR-HN case greatly eases outdoor installation since no antenna feedline cable or adapters are needed. The 6 dBi antenna gain increases the radiated EIRP to +24 dBm and the effective receiver sensitivity to –99 dBm. The CR-HN-X has a TNC connector for attaching one of the following external antennas:

CR-CRN249

CR-OMN249

CR-PAR2418

# **HopNet Benefits**

The HopNet family of products is built with rugged enclosures compliant with IP 66 and NEMA 4X standards for outdoor and harsh industrial environments. All Hopnet products work with each other and can be mixed and matched in a single network. All HopNet Products are WIT2410 compatible and can be used with WIT2410 OEM based products as well as with the CR-SEAP 10/100Base T access point.

## **Operating Frequency**

The HopNet family operates in the 2.4 GHz ISM band that allows for license-free use and worldwide compliance.

# **HopNet Frequency Hopping Spread Spectrum Advantages**

In the frequency domain, a multipath fade can be described as a frequency selective notch that shifts in location and depth over time. Multipath fades typically occupy five percent of the band. A conventional radio system typically has a five percent chance of signal impairment at any given time due to multipath fading.

Frequency Hopping Spread Spectrum reduces the vulnerability of a radio system both to interference from jammers and multipath fading by distributing or spreading the signal over a larger region of the frequency band.

The fade resistant, HopNet frequency-hopping technology employs up to 75 channels and switches channels over 100 times a second to achieve high reliability throughput.

## **HopNet Data Integrity**

An on-board 3 KB buffer and error correcting over-the-air protocol ensure data integrity even in the presence of weak signals or jammers. The serial interface handles both data and control of asynchronous data rates of up to 230 Kbps.

## **Flexible Power Management**

The power can be set at 10 milliwatts or 100 milliwatts using the included software. Reduced power can reduce the size of the coverage zone, which may be desirable for multiple network indoor applications. You can also place the transceiver module in a power-save mode, which enables smart power management. Smart power management allows a remote unit to drop into a lower current standby mode during transmission or receiving gaps. This feature also allows HopNet products to be used in various countries where the output power requirements may vary due to regulation.

#### **Advanced Features**

HopNet modems have many advanced features:

- Employ frequency hopping technology with up to 75 channels in the 2401 to 2475 MHz frequency range
- Support digital addressing for up to 64 networks, with 62 remotes per network.
- Use transparent ARQ protocol
- Use same hardware for all supported data rates
- Supports up to 230 Kbps asynchronous data rates
- Full Duplex operation
- Store setup configuration in nonvolatile memory (FLASH)
- Fast acquisition less than 2 seconds is the typical time to acquire hopping pattern
- Smart power management features

# The HopNet Family of Products

The HopNet family consists of the following products:

#### **Accessories**

Antennas

Adapter

**Power Supplies** 

# **Getting Started**

A pair of CR-HNs is set up by performing the following steps:

- Install the HopNet Wizard configuration program on a PC
- Connect the CR-HN to the PC
- Set one CR-HN as a base radio
- Run a communications test

These steps are described in detail below. Other steps you may want to perform include:

- Change the baud rate
- Change the radio network number
- Change how fast the radios change frequencies

Refer to the *Configuring the Network* section of this manual for details on these steps.

# Install the HopNet Configuration Wizard on a PC.

The HopNet Configuration Wizard is located on the software and documentation CD included in the CR-HN package. Install the program by inserting the CD in the PC and following the installation wizard. If autorun has been turned off, double-click on setup.exe on the CD to start the wizard.

#### Connect the CR-HN to the PC.

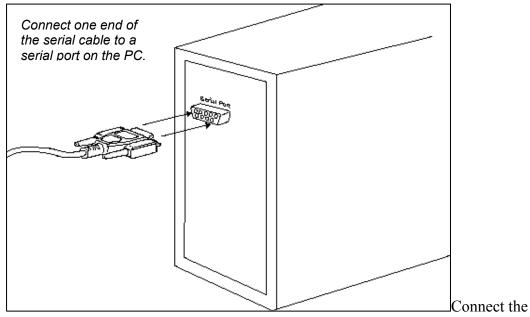

serial adapter box to a serial port on the PC using the serial cable provided.

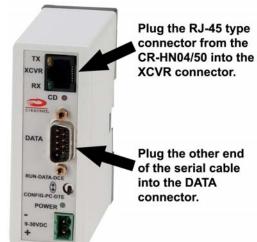

Connect the other end of the serial cable to the DIN rail serial adapter box.

Connect the end of the cable from the CR-HN to the DIN rail serial adapter box.

**NOTE:** Make sure the RUN/CONFIG switch is in the CONFIG position.

Connect power to the CR-HN by plugging one end of the wall-mount power supply into the serial adapter box and the other end into a wall outlet. A green LED on the serial adapter box will turn on indicating power is present.

#### Set one CR-HN to act as the base.

CAUTION: When using a USB to RS-232 adapter, the HN Wizard may not be able to detect if the HN-CR50 is disconnected from the computer. If the HN-CR50 is disconnected from the computer, it is necessary to click on the Restart button on the HN Wizard screen. This will reload the settings from the radio in case a different radio has been connected.

When using CR-HNs, one unit, and only one, must be set as the base. All other CR-HNs must be set as remotes. With a CR-HN connected to the PC, start the HopNet Configuration Wizard program by double-clicking on the icon on the desktop. The HopNet Configuration Wizard will automatically detect which serial port the CR-HN is connected to and the baud rate of the CR-HN. If a serial port is not detected, refer to the Troubleshooting Section. When the radio has been detected, the Continue button will appear.

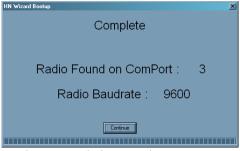

Click on the Continue button to bring up the next screen.

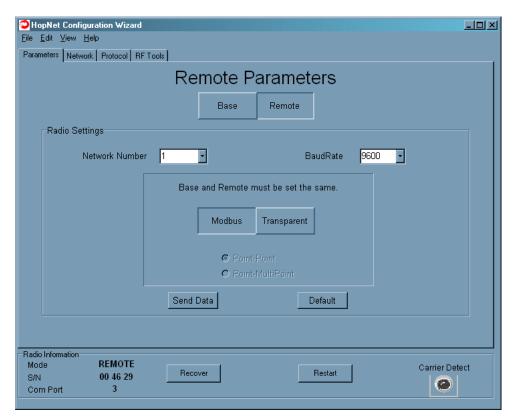

The program will read and display the current settings of the CR-HN. The CR-HN is shipped from the factory as a remote. The Remote button on the Wizard screen will appear depressed indicating the CR-HN is a remote.

NOTE: The S/N displayed in the bottom left corner is the serial number of the radio inside the unit and is different from the serial number of the HopNet unit. Both the HopNet unit serial number and the radio serial number are on the radio unit of the HopNet product.

To set the CR-HN as a base, click on the Base button. The Base button will depress and the Remote button will pop up. The screen heading will change from "Remote Parameters" to "Base Parameters."

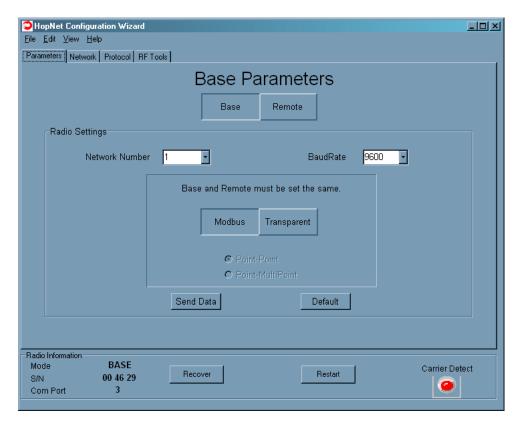

The Apply Settings button will appear at the bottom of the HopNet Configuration Wizard screen. Click on the Apply Settings button to set the CR-HN as the base.

#### Run a communications test.

To run a communications test, connect one CR-HN set as a base to one PC running the Wizard and another CR-HN set as a remote to another PC running the Wizard. Verify that the Carrier Detect button is on (red). Click on the Send Data button on the HopNet Configuration Wizard screen on both PCs. The CR-HN set up as the base will send the message "CR-HN Base Test Message" to the remote CR-HN. This message will be displayed in the message window of the Wizard running on the remote PC. The remote CR-HN will send the message "CR-HN Remote Test Message" to the base CR-HN. This message will be displayed in the message window of the Wizard running on the base PC. The test will run continuously until the Send Data button is clicked a second time.

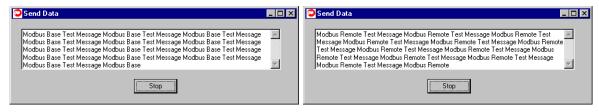

Note: If your computer has two serial ports, both the base and the remote CR-HNs can be connected to the same PC and the communications test run by opening a second window running the Wizard. Open the second window by simply double-clicking on the Wizard icon on your desktop.

# The Serial Adapter Box

The CR-HN and CR-HN-X remotes interface with the user's hardware through a serial adapter box. The interface adapter supplies power and signal to the remote unit. The interface to the remote unit is a RS-232 male DB-9 serial interface. To have all functions of the CR-HN available, including configuration and hardware flow control, the eight signal lines must be connected.

#### **CONFIG Mode**

When the RUN/CONFIG switch is in the CONFIG position, the CR-HN data connector is set up as a DCE device. This allows communication with a PC using the straight-through, female-to-female serial cable provided with the CR-HN. The switch must be in the CONFIG position to run the HN Wizard.

#### **RUN Mode**

When the RUN/CONFIG switch is in the RUN position, the CR-HN data connector is set up as a DTE device. This allows communication with a PLC using the standard AutomationDirect serial cables. The switch must be in the RUN position to operate with a PLC.

# **DirectSOFT Operation**

When using the CR-HN radio with DirectSOFT PLC programming software, you must insert the included 3-wire adapter between the CR-HN base radio and the serial cable connected to the PC running the software.

### 3 Wire Operation

If configuration and hardware flow control is not necessary, the CR-HN can be used in 3-wire mode. In this mode, only Ground, Receive Data and Transmit data are connected. The connector pinout is provided below.

# Remote Pin-Out, RS-232

| Pin Number | Signal          | Type   | Description                                                                                                    |  |
|------------|-----------------|--------|----------------------------------------------------------------------------------------------------|--|
| 1          | DCD             | Output | Data Carrier Detect. For remotes, DCD indicates that the remote has successfully acquired the hopping pattern.                                                                                                 |  |
| 2          | RXD<br>(CONFIG) | Output | Output for Received Serial data.                                                                                                    |  |
| 2          | TXD<br>(RUN)    | Input  | Input Serial Data to be transmitted                                                                                                    |  |
| 3          | TXD<br>(CONFIG) | Input  | Input Serial Data to be transmitted                                                                                                    |  |
| 3          | RXD<br>(RUN)    | Output | Output for Received Serial data.                                                                                                    |  |
| 4          | DTR             | Input  | Data Terminal Ready. Sleep/ wakes radio transceiver.                                                                                                    |  |
| 5          | GND             | -      | Signal and Chassis Ground                                                                                                    |  |
| 6          | DSR             | Output | Data Set Ready. Response to DTR.                                                                                                    |  |
| 7          | RTS             | Input  | Request to Send. Gates the flow of receive data from the radio to the user on or off. In normal operation signal should be asserted.                                                                           |  |
| 8          | CTS             | Output | Clear to Send. Used to control transmit flow from the user to the user to the radio. The WIT 2410 radio module supports hardware flow control only and does not support software flow control (e.g. Xon-Xoff). |  |
| 9          | Not Used        | -      | Not Used                                                                                                    |  |

NOTE: When the CR-HN and CR-HN-X are used as three wire serial devices, DTR and RTS do not have to be used.

#### **Guidelines for Installation**

When installing your system, always consider the following points:

Directional antennas are best for remote unit sites. They may increase the cost, but they confine the transmission path to a narrow lobe and minimize the interference from nearby stations.

For systems with constant interference present, you may need to change the polarity of the antenna system and reduce data streams. Groups of short data streams are more reliable and have a better chance of success in the presence of interference than do long data streams.

Systems installed in rural areas are least likely to encounter urban interference.

Multiple HopNet systems can operate in close proximity to each other but require a unique network address.

Poor quality coaxial cables will seriously degrade system performance. Use low-loss cable that is suitable for 2.4 GHz operation such as LMR400 or equivalent.

Short cable runs minimize signal loss.

Refer to the section *Troubleshooting* for additional information on installing a radio.

# Aiming the Antenna and Placing the Remote

Use the following guidelines for aiming the antenna and placing the Remote;

• Do not place anything immediately in front of the antenna that could obstruct its radiation pattern. Because the antenna in the HopNet Remote is inside the unit, the antenna must have a clear line of sight.

NOTE: Use the sticker on the CR-HN Remote unit to help you locate and aim the antenna. The sticker indicates which direction the antenna is pointing.

- Be sure the antenna end of the CR-HN Remote faces the Base or Repeater that
  it is communicating with. Our tests have found that antenna placement is not
  critical as long as the patch antenna is facing in the general direction of the
  other end of the link.
- If possible, place the Remote unit at a higher elevation than the structures surrounding it to increase range and link reliability. Since the Remote will operate with up to 100 feet of interconnect cable between it and the Host, you can mount the unit on top of a building or other structure that will provide higher elevation.

#### Interconnect Cable

The CR-HN50 and CR-HN50X come with 50' (15 meters) of high quality interconnect cable. This cable is outdoor/plenum rated CAT5 cable, but does not use the Ethernet pin-out nor does it use Ethernet signals.

# **Configuring the Network**

You can configure the HopNet network using a PC and the HopNet Configuration Wizard software provided by Cirronet, Inc. The Wizard runs under Windows 95/98/NT/2000/XP. This chapter provides the information you need to configure your network.

# **HopNet Configuration Wizard**

If you haven't already installed the Wizard program, refer to the *Getting Started* section of this manual for instructions. Open the Wizard by double-clicking on the icon on the desktop. When the Wizard boots up, it will automatically detect the serial port to which the CR-HN is connected and the baud rate of the CR-HN. This process takes a few seconds to complete. During this process, the following screen is displayed.

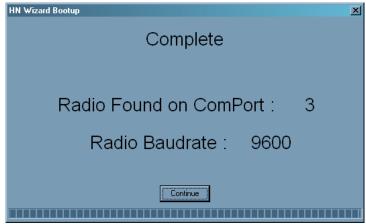

Click on the Continue button to enter the Wizard.

After detecting the serial port and baud rate of the CR-HN, the Wizard reads the settings of the CR-HN that is connected to the PC and will display them in the various parameter windows. In the bottom left corner of the Wizard window, the Base/Remote status, the serial number and the communication port are always displayed.

NOTE: The S/N displayed in the bottom left corner is the serial number of the radio inside the unit and is different from the serial number of the HopNet unit. Both the HopNet unit serial number and the radio serial number are on the radio unit of the HopNet product. The Wizard will also prompt to save the configuration settings to a file.

When a parameter value is changed from the value currently in the CR-HN, the parameter label and value will turn red. When the value is changed back to the value that is currently in the attached CR-HN, the label and parameter value will return back to black. When new values are applied to the CR-HN, the red values will turn black indicating the updated values in the radio. Note that the changes are not sent to the CR-HN until the Apply Settings button is clicked.

Context sensitive help is available through the F1 key or Help menu.

#### **Parameters Tab**

The Wizard program opens to the Parameters Tab. The parameters screen of the Wizard allows the CR-HN to be configured as a base or remote, point-to-point or multipoint operation to be selected, the baud rate to be changed and the network number to be changed. For most applications, these three configuration parameters are all the settings that need to be changed.

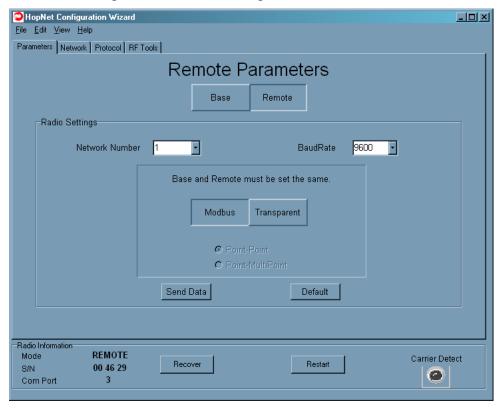

Depending on whether the CR-HN is configured as a Remote or Base when first connected, the heading on the Parameters page will display either "Remote Parameters" or "Base Parameters." Transparent mode is used when non-Modbus data is to be sent. Modbus mode is selected to prevent Modbus errors from occurring due to too long inter-character gaps. Refer to the section, Modbus Operation for details on this mode.

#### **Network Tab**

Clicking on the Network tab will bring up a second configuration screen. From this screen it is possible to change the speed at which the CR-HN hops, set a minimum number of bytes of data the radio must receive before it will transmit, set a maximum amount of time the radio will wait to receive the minimum number of bytes before transmitting what is in the radio's buffer and set the number of times the radio will repeat a transmission that is not acknowledged before discarding the data.

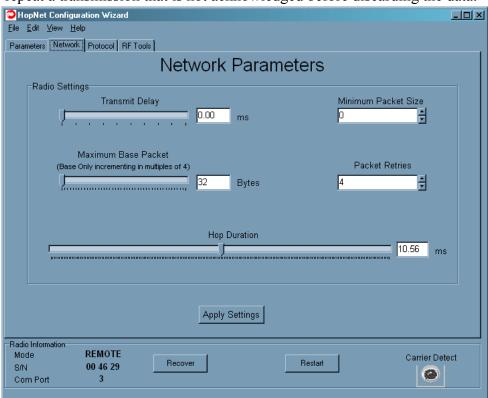

NOTE: The Transmit Delay is specified as a number of hop durations and thus will be a integer multiple of the Hop Duration. The Maximum Base Packet can only be set in radios set as a base. If the radio is a remote, this value cannot be changed.

The speed at which the radio hops affects both latency and throughput. The faster the radio hops, the shorter the latency but the lower the throughput. The minimum packet length and packet timeout allow fixed-length packets of data to be transmitted on a single hop without leaving data stuck in the radio's transmit buffer.

NOTE: If the hop speed is too fast, there may not be time to send a long packet on a single hop.

Refer to the *Protocol Commands* section of this manual for details on these commands.

#### **Protocol Tab**

The Protocol tab brings up the configuration screen that allows the frequency band in which the radio operates and the transmit power to be changed.

By selecting one of the 802.11b bands in which to operate, the CR-HN can be used in locations with 802.11b networks without causing interference with those networks. If there are no 802.11b networks present, it is recommended that the radio be set to operate in the entire band which is the default.

The Radio Power Setting controls how much power is used to transmit data. Unless the CR-HN is being used in the European Union (EU) this setting should be left at the default High Power. Because of the built-in antenna of the CR-HN, the EU power setting must be used when operating in an EU country.

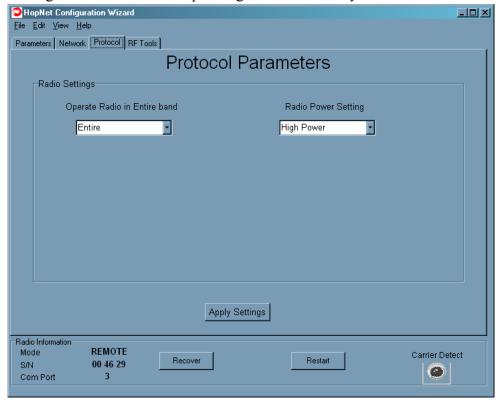

#### **RF Tools**

Clicking on the RF Tools tab brings up a screen that allows the receive signal strength to be monitored, the link quality to be observed, and for long-range applications, the distance optimization parameter to be automatically set. Note that the RF Tools only work on CR-HNs operating as remote radios. Except for the distance optimization function, the radio must be linked with its base radio for the functions on this screen to work.

**Range Optimization.** When the CR-HNs will be used to cover ranges of more than one mile, a distance optimization parameter is needed to tell the radio when to look for the acknowledgement from the receiving radio. This function will automatically detect the best setting for this parameter and save it in the radio. The value is only required in the remote radio and not the base. Different remotes at varying distances from the base will have different values for this parameter. This function can take several minutes to complete.

Receive and Bi-Directional Transmissions. The Receive Only function displays the percentage success rate for receiving transmissions from the base. This is an indication of how well the remote CR-HN "hears" the base. The Bi-Directional function provides a round-trip success rate. That is, the base must successfully receive data from the remote and the remote must successfully receive data from the base. In theory, this percentage should be the square of the Receive Only percentage. If it is substantially less, it is an indication that the base CR-HN is having difficulty "hearing" the remote. Good RF links will have the Receive Only percentage above 95% and the Bi-Directional percentage above 90%. These functions operate with the Automatic Retransmit Request (ARQ) disabled and as such provide an indication of link quality but do not provide an indication of how often data will get through since in normal operation ARQ is enabled and the radio automatically and transparently will resend data that was not received on the first attempt.

**Received Signal Strength Indication**. This function will display on a channel basis, the strength of the signal received from the base by the remote. The values on the Y-axis are only approximate and should not be used as absolute reading values. The bars will change color depending on the level of the signal received. The points at which they change color have been somewhat arbitrarily set in the .INI file. These points can be modified by editing the .INI file to reflect RSSI readings that are meaningful in your application.

Under normal operation, the received signal strength for each channel will fluctuate, occasionally dropping to nothing indicating the hop was missed by the radio. This is a good visual display of multipath fading and how different channels are affected to different degrees over time.

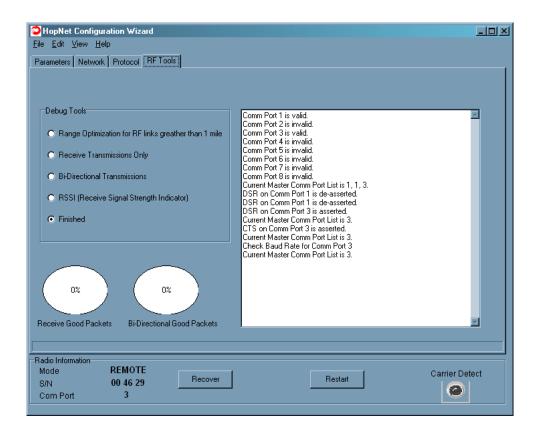

#### WinCom Window

In rare instances, it may be necessary to take advantage of the other configuration parameters of the CR-HN radio. These configuration commands are presented below. The Wizard program has a WinCom window that can be used to enter these other configuration commands. Please be aware that an improper command or a wrong combination of configuration values can affect the radio's performance. Pressing Ctl-F10 will display the WinCom tab on the Wizard screen. Click on the WinCom tab to open the WinCom window.

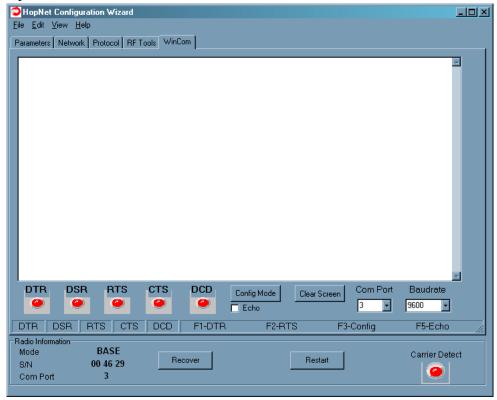

When the window is opened, the Wizard de-asserts and re-asserts the DTR line to the CR-HN which resets the radio causing the sign-on banner to be displayed. The banner indicates the radio firmware version, whether the radio is operating as a base or a remote and the unique factory serial number of the radio module in the CR-HN. Note that resetting the radio will not reset the parameters that have been applied through the main or advanced screen of the Wizard.

The CR-HN radio is normally in data mode – data that is sent to it from the PC is transmitted over the wireless connection. To change configuration parameters, the radio must be put into configuration mode by clicking on the Config Mode button on the Wizard window. Another method is to toggle the DTR by pressing the F1 key twice, which de-asserts then re-asserts DTR, then pressing the F3 key. When the radio is in configuration mode, a ">" prompt character is displayed in the WinCom window.

Configuration parameters are sent to the radio by entering them in the WinCom window after the ">" prompt and pressing the Enter key. To have the radio echo back the new parameter value indicating the parameter was successfully set, check the box labeled "Echo". If an invalid command or value is entered, the radio will respond with "Error." Until the command to save the parameters is issued, the new parameters will only be valid until power is cycled or DTR is toggled by pressing the F1 key twice.

New parameter values that have been issued are saved to non-volatile memory using the "m>" command. Refer to the *Memory Commands* section for details on this and other helpful memory commands.

To exit configuration mode from the WinCom screen, use the "z>" command and press Enter. The return to the data mode is indicated by an absence of the ">" prompt. Refer to the *Configuration Commands* section below for details on all the configurable parameters.

When another tab is selected, the Wizard will re-read the configuration settings in the radio to reflect any parameter changes that were made through the WinCom window.

#### Recover

When the Wizard program is opened, it reads the parameters of the CR-HN connected to the PC. These initial parameters are stored by the Wizard until the program is closed. This function allows the initial parameters to be loaded into any CR-HN radio that is connected to the PC. Clicking on the Recover button displays the settings stored when the Wizard was first opened but will not load them in the radio until the Apply Settings is clicked. When the Apply Settings button is clicked, all the changed values will be loaded into the radio, even if the changed values are not on the tab currently displayed.

#### Restart

The Restart button on the Wizard causes the program to start the radio search and parameter load process again without shutting the program down. This is particularly useful when USB-to-RS-232 adapters are used that prevent the Wizard from detecting that a radio has been disconnected from the computer running the Wizard. If a radio is disconnected from the computer and the Wizard does not detect it, the Restart button should be clicked when it or another radio is connected. Note that clicking the Restart button will not change the parameter values stored for use by the Recover button.

# **Saving Configurations**

Configuration settings that have been applied from the Wizard can be saved for future use. The Wizard prompts to save changes on initial boot-up, after changes have been applied and on exiting the Wizard if the changes have not previously been saved. The default filename for the configuration settings is "hn\_xxxxxx.cfg" where xxxxxx is the serial number of the radio in the CR-HN (This serial number is also on the outside of the CR-HN). To save a configuration under another filename, simply enter the desired filename in the dialog box. Once a configuration has been saved, it can be used to set up additional CR-HNs with the same configuration by clicking on the Load command on the File menu. You will be prompted for a filename to load. Loading the file will load the parameters into the Wizard program but will not program the settings into the CR-HN until the Apply Settings button is clicked.

# **Modbus Operation**

The Modbus protocol requires the gaps between bytes of data in the same packet or message be within a specific limit.

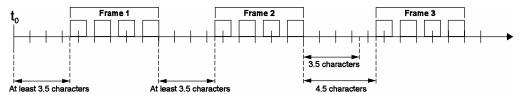

Devices receiving the message then know the starting and ending point of a message. These message frames are separated by a silent interval of at least 3.5 character times and the entire message must be transmitted as a continuous stream. In cases where the silent interval exceeds 1.5 characters, the frame is considered incomplete and is discarded by the receiving device.

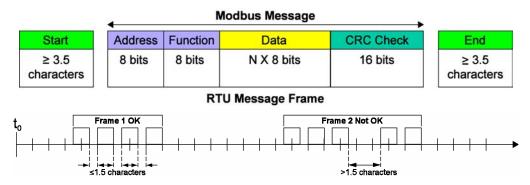

When sending the Modbus packets wirelessly, messages can be split into two transmissions from the sending radio. If one transmission must be re-transmitted, the inter-character gap can be exceeded causing a Modbus error. To prevent this from happening, the CR-HN radios use an additional packetization scheme encapsulating the Modbus packet. If Modbus mode is not selected, it is possible Modbus errors will be experienced. Modbus mode is selected on the Parameter tab.

NOTE: When Modbus mode is selected it is no longer possible to change some of the other radio timing parameters. The affected parameters will appear grayed out on the Parameter tab.

The CR-HN radio's default Data Transmit Delay (Protocol Command pt) is 45 milliseconds from the start of the packet. The radio then transmits and continues to stream the information to the remote. At slower baud rates with longer data words, it is possible - during multiple re-tries - a Modbus error is introduced. In such cases, the Data Transmit Delay can be extended to allow the entire packet to come in prior to transmission start. However, the downside result is higher latency. Still, this may be desirable in situations where data integrity is paramount and higher latency can be tolerated.

When in Modbus mode, the CR-HN radios learn the address of the Modbus to which they are connected. When first powered up, the base Modbus radio does not know the Modbus address of the remote devices. When the base radio has a Modbus packet to send, it looks at the Modbus address in the packet and then broadcasts the packet to

all of the remote radios. Only the remote radio connected to the Modbus device whose address was specified in the Modbus packet will respond to the Modbus packet. The base radio will store the radio ID in memory and indicate it is the radio associated with that Modbus address. Any subsequent transmissions to that remote Modbus device will be performed by the base radio using the radio's addressing scheme. This will allow the remote radio to acknowledge that data was successfully received, improving data reliability and throughput.

If a remote Modbus device is added or removed from the wireless network, the base radio will learn and remember that information on the fly without the need to reset the network. This provides the utmost flexibility in installing and changing the wireless network.

# **European Union Operation**

When operating this product in the European Union, it is necessary to set the transmit power to the low or EU setting. This can be done through the Wizard on the Protocol tab or through the WinCom tab using the wp0 command.

When used in France, this product must be set to operate in the France frequency band. This can be set using the Wizard on the Protocol tab or through the WinCom tab using the pe5 command.

# **Configuration Commands**

The CR-HN has a wide selection of configuration parameters that can be modified using one or more of the configuration commands. The commands can be grouped into five categories based on what they do. The five sections are:

- Serial Interface Commands
- Network Commands
- Protocol Commands
- Status Commands
- Memory Commands

Each command is described in detail below. In the descriptions, brackets ([,]) are used to denote a set of optional arguments. Vertical slashes (|) separate selections. For example, given the string wn[?|0..3f], some legal commands are wn?, wn0, wn3 and wna. Most commands which set a parameter also have a ? option which causes the modem to respond with the current parameter setting, e.g., wn? When using the WinCom window to enter these commands, the syntax must be followed as described. Each modem command must be followed by either a carriage return or a line feed. When these commands are entered from the main or advanced Wizard screen, the Wizard will insure the proper syntax is used.

# **Serial Commands**

These commands affect the serial interface between the modem and the host. The default settings are 9600 bps and protocol mode 0.

| Command    | Description                                                                                                    |
|------------|----------------------------------------------------------------------------------------------------|
| sd[? 00FF] | Set Data Rate Divisor  Data Rate Divisor (hex)  1200 bps = BF  2400 bps = 5F  9600 bps = 17  14400 bps = 0F  19200 bps = 0B  28800 bps = 07  38400 bps = 05  57600 bps = 03  115200 bps = 01  230400 bps = 00                                                                                                    |
| sp[? 0014] | Set Protocol Mode  00 = point-to-point transparent mode 01 = basic command and data only 02 = command, data and connection notification 04 = WIT2400 protocol mode 05 - 08 = reserved for future use 09 = mode 01 during transmit, transparent receive 0C = mode 04 during transmit, transparent receive 0D - 10 = reserved for future use 11 = transparent transmit, mode 01 during receive 12 = transparent transmit, mode 02 during receive 14 = transparent transmit, mode 04 during receive |

#### **Set Data Rate Divisor**

Sets the serial bit rate between the modem and the host. This command takes effect immediately and will require adjusting the host serial rate to agree. Nonstandard rates may be programmed by entering a data rate divisor computed with the following formula:

DIVISOR = (230400/RATE)-1

Round all non-integer values down.

#### **Set Protocol Mode**

Enables the base station to operate in a multipoint network. Depending on the user application, more or less acknowledgment may be desired by the application. Remotes can operate in transparent mode even though the base station is operating in one of the nontransparent modes.

When using a protocol mode, make sure to count in packet overhead when calculating network performance. Refer to the section on *Protocol Modes* for details on each format.

# **Network Commands**

Network commands are used to set up a HopNet network and to set radio addressing and configuration.

| Command                             | Description                                                                                                    |  |
|-------------------------------------|----------------------------------------------------------------------------------------------------|--|
| wb[? 0 1]                           | Set Transceiver Mode 0 = remote (default) 1 = base station                                                                                                    |  |
| wd[? 1-3f]<br>(base only)           | Set Default Handle Used to override automatic handle assignment by the base station $30H = default$ $3FH = broadcast mode$                                                       |  |
| wg[? 0 1 2]                         | Enable Global Network Mode  0 = Link only to hop pattern specified by wn parameter (default)  1 = Link to any hop pattern, regardless of wn parameter  2 = Seamless roaming mode |  |
| wn[? 0-3f]                          | Set Hopping Pattern (Network Number) $0 = default$                                                                                                    |  |
| wp[? 0 1]                           | Set Transmit Power $0 = 10 \text{mW (EU setting)}$ $1 = 100 \text{mW (default)}$                                                                                                 |  |
| wr?                                 | Read Receive Signal Strength (remote only)                                                                                                    |  |
| <pre>dx[? 0-FF] (remote only)</pre> | Set Range optimization 0 = default                                                                                                    |  |

#### **Set Transceiver Mode**

Sets modem operation as either base station or remote. Default is remote.

#### **Set Default Handle**

This handle will override the automatic handle assignment by the base station. When specified for the base, the default handle determines which remote it will address when transparent protocol mode is in effect. When 3FH is specified for the base, broadcast mode is entered.

#### **Enable Global Network Mode**

For networks with multiple base stations, remotes are ordinarily only able to link to one base station, set by the hopping pattern. Mode 1 enables the global mode that allows remotes to link to any base station they can hear, acquiring whatever hop pattern is required. In this mode a remote can only change base stations once it is no longer registered with a base station. Mode 2 enables seamless roaming where a remote will seamlessly register with a new base station based on received signal strength before it has lost registration with the old base station. To implement seamless roaming without the potential for data loss, synchronization between base stations is required. This feature is available in the SNAP2410 family of products only. Bases and remotes must be set to the same mode.

#### **Set Hopping Pattern**

The HopNet has 64 preprogrammed hopping patterns (also referred to as network numbers). By using different hopping patterns, nearby or co-located networks can avoid interfering with each other's transmissions. Even if both networks tried to use the same frequency, on the next hop they would be on different frequencies.

#### **Set Transmit Power**

The HopNet has two preset transmit power levels, 10mW (10dBm) and 100mW (20dBm). Control of the transmit power is provided through this command. Default is 100mW.

# Read Receive Signal Strength Indicator (RSSI)

This command reports the relative signal strength averaged over the last 10 hops. This command returns a one byte value that is proportional to received signal strength and can range from **00H** to **FFH**. Typical values range from **30H** to **80H** where the lower the number the lower the received signal strength and the higher the number the higher the received signal strength. This is a relative indication and does not directly correspond to a field strength number. This is available only at the remotes as the base station is the only source that transmits on a regular basis. Plus, in a point-to-multipoint network the base will receive different signal strengths from each remote.

## **Set Range Optimization**

This command applies an adjustment factor to the over-the-air timing of remotes to compensate for the effects of propagation delay at long ranges. The default setting of **00H** is suitable for ranges of 0 to 0.8 miles (1287 m), with optimal performance at 0.1 miles (162m). Each increment of this parameter adds 0.1 miles (162 m) to the working range. Thus the optimal and max ranges are determined by:

```
optimal = 0.1mi + 0.1mi x dx = 0.17km + 0.17km x dx
max = 0.8mi + 0.1mi x dx = 1.33km = 0.17km x dx
```

The following table presents various values of dx and the associated optimal and max ranges.

| dx<br>setting | range:<br>min | optimal       | max           |
|---------------|---------------|---------------|---------------|
| 00H           | 0mi/0km       | 0.1mi/0.2km   | 0.8mi/1.3km   |
| 01H           | 0mi/0km       | 0.2mi/0.3km   | 0.9mi/1.5km   |
| 04H           | 0mi/0km       | 0.5mi/0.8km   | 1.2 mi/2.0km  |
| 06H           | 0.1m i/0.2km  | 0.7mi/1.2km   | 1.4mi/2.3km   |
| 09H           | 0.4mi/0.7km   | 1.0mi/1.6km   | 1.8 mi/3.0km  |
| 13H           | 1.4mi/2.3km   | 2.0mi/3.3km   | 2.8mi/4.7km   |
| 31H           | 4.4mi/7.3km   | 5.0mi/8.3km   | 5.8 mi/9.7km  |
| 45H           | 6.4mi/10.7km  | 7.0mi/11.7km  | 7.8mi/13.0km  |
| 64H           | 9.4mi/15.7km  | 10.0mi/16.7km | 10.8mi/18.0km |
| C8H           | 19.3mi/32.3km | 20.0mi/33.3km | 20.8mi/34.7km |
| FAH           | 24.3mi/40.7km | 25.0mi/41.7km | 25.8mi/43.0km |

Optimal 'dx' setting for various distances.

# **Protocol Commands**

These commands can be used to tune the transceiver for optimum transmission of data across the RF link. For most applications, the default values are adequate.

| Command                    | Description                                                                                                    |  |
|----------------------------|----------------------------------------------------------------------------------------------------|--|
| pe[? 0-9]                  | Set Alternative Frequency Band $0 = FCC/ETSI \text{ operation. } (\sim 2401 - 2471\text{MHz}) \text{ (default)}$ $1 = \sim 2448 - 2473\text{MHz} \text{ Avoids } 11\text{b channels } 1 - 6 \& 14$ $2 = \sim 2448 - 2473\text{MHz} \text{ Avoids } 11\text{b channels } 1 - 6 \& 14$ $3 = \sim 2473 - 2495\text{MHz} \text{ Avoids } 11\text{b channels } 1 - 10$ $4 = \sim 2452 - 2478\text{MHz} \text{ Avoids } 11\text{b channels } 1 - 6 \& 14$ $5 = \sim 2401 - 2425\text{MHz} \text{ Avoids } 11\text{b channels } 6 - 14$ $6 = \sim 2409 - 2435\text{MHz} \text{ Avoids } 11\text{b channels } 8 - 14$ $7 = \sim 2419 - 2445\text{MHz} \text{ Avoids } 11\text{b channels } 1 \& 10 - 14$ $8 = \sim 2430 - 2455\text{MHz} \text{ Avoids } 11\text{b channels } 1, 2 \& 12 - 14$ $9 = \sim 2440 - 2465\text{MHz} \text{ Avoids } 11\text{b channels } 1 - 4 \& 14$ |  |
| ph[? 00-fe]<br>(base only) | Set Hop Duration<br>90H = default (=10ms)                                                                                                    |  |
| pk[? 00-d0]                | Set Minimum Data Length 01 = default                                                                                                    |  |
| pl?                        | Get Maximum Data Length D4H = default (=212 bytes)                                                                                                    |  |
| pn[? 01-3e]<br>(base only) | Set Maximum Number of Remotes 3EH = default (=62 remotes)                                                                                                    |  |
| pr[? 00-ff]                | Set Packet Attempts Limit  10H = default  FFH = Infinite retry (RF flow control point-to-point only)                                                                                                    |  |
| pt[? 00-ff]                | Set Data Transmit Delay<br>00H = default                                                                                                    |  |
| pv[? 0 1] (base only)      | Set Slot Assignment Mode  0 = default (dynamic slot assignment)  1 = static slot assignment                                                                                                    |  |
| pw[? 00-34]<br>(base only) | Set Base Slot Size<br>08H = default (=32 bytes)                                                                                                    |  |
| px[? 0 1]                  | Set ARQ mode.  0 = ARQ enabled (default)  1 = ARQ disabled (redundant transmission)                                                                                                    |  |

NOTE: Incorrect setting of these parameters may result in reduced throughput or loss of data packets.

### **Set Alternative Frequency Band**

When set to 1, limits the operating RF channel set to the 2448 to 2473MHz frequency band for compliance with French regulatory standards. When set to 2, sets appropriate operation for Spain. When set to 3, sets appropriate operation for Japan. This setting should be set to 0, for FCC-compliant operation in the US (this is the default). For Canadian operation, set this parameter to 4.

The CR-HN provides several frequency bands that limit the operation of the CR-HN to one of three 802.11b bands, 1, 6 or 11. This feature allows the CR-HN to be operated in areas where 802.11b networks exist without the CR-HN interfering with the 802.11b networks

#### **Set Hop Duration**

Sets the length of time the transceiver spends on each frequency channel. A smaller value will allow the remote to lock on to the base signal faster at system startup, and will generally decrease packet latency. A larger value increases network capacity, due to decreased overhead in channel switching. The hop duration is specified in 69.4µs increments. The default value of **90H** corresponds to a duration of 10ms. The maximum value of **FEH** is 17.627ms. For best results, do not specify a duration of less than 3 ms. This value only needs to be set in the base which broadcasts the parameter to all remotes. However, link time can be reduced if this value is also programmed into the remotes, which use it as a starting value when scanning for the base

# Set Minimum Data Length

This sets the minimum threshold number of bytes required to form a packet in transparent mode. The radio will wait until the data transmit delay elapses before sending a data packet with less than this number of bytes. It can be used to keep short, intermittent transmissions contiguous. In packet modes, the length parameter in the data packet will override this value (See Section 3.1). This value is subject to the maximum data length even in packet mode. See Get Maximum Data Length below.

# **Get Maximum Data Length (read only)**

This parameter indicates the largest number of bytes that a remote will transmit per hop, based on the size of the slot it has been allocated by the base. In general more remotes mean less data can be transmitted per remote. By reading this parameter and dividing by the hop duration, the remote's data rate capacity can be determined. Attempting to send protocol mode packets longer than *maximum data length* will result in the packet being discarded without being sent. See Section 2.3.3 on the tradeoffs between *hop duration* and data length.

#### **Set Maximum Number of Remotes (base only)**

This parameter limits the number of remotes that can register with a given base. The default is 62 remotes which is the maximum number of remotes that can be registered with a base at one time. This command is useful when used in conjunction with global roaming for load balancing when base stations are collocated. It is also useful to assure a minimum remote throughput.

#### **Set Packet Attempts Limit**

If ARQ Mode is set to 0, sets the number of times the radio will attempt to send an unsuccessful transmission before discarding it. If ARQ Mode is set to 1, it is the number of times every transmission will be sent, regardless of success or failure of a given attempt. When this parameter is set to **FFH**, RF flow control mode is entered for transmissions from the radio (See Section 2.3.4). This mode can be entered for one or both radios in a point-to-point system. Using this mode in a point-to-multipoint system will stop transmissions to all radios when any one radio has a full buffer.

### **Set Data Transmit Delay**

When used in conjunction with the *minimum data length* parameter, this sets the amount of time from the receipt of a first byte of data from the host until the radio will transmit in transparent mode. Default is 00H which causes transmission to occur without any delay. When a host is sending a group of data that needs to be sent together, setting this parameter will provide time for the group of data to be sent by the host before the radio transmits. If the length of data to be sent together is longer than the time slot can send, the data will not be sent together but will be broken up over multiple hops. The length of time the radio will wait is equal to the specified value times the hop duration.

## **Set Slot Assignment Mode (base station only)**

Sets whether the base station will assign remote transmit slots dynamically, based on the number of remotes currently registered or whether the base station will assign remote transmit slots statically, based on the *maximum number of remotes* parameter. If static slot assignment is selected, make sure *maximum number of remotes* is correctly set. Otherwise remote transmit performance will suffer as transmit time will be reserved for remotes that may not exist. The dynamic assignment mode will generally be preferred; however, the static assignment mode will result in a static *maximum data length* parameter.

## Set Base Slot Size (base station only)

Sets the amount of time allocated for transmission on each hop for the base station time slot in 69.4µs increments, corresponding to 4 bytes per unit. Maximum value is **34H** which corresponds to 208 bytes. If using a protocol mode, attempting to send a packet with a length longer than this setting will cause the packet to be discarded.

#### **Set ARQ Mode**

Sets ARQ mode when set to 0 which is the default. In this mode the radio will resend an unsuccessful transmission until either successful or *packet attempt limit* attempts have been made. When set to 1 selects redundant transmit mode that will send every transmission *packet attempt limit* times regardless of success or failure of any given attempt. When redundant transmit mode is used, receiving radios will discard all subsequent retransmissions once the transmission has been successfully received. Thus the receiving host will receive just one copy of the transmission.

#### **Status Commands**

These commands deal with general interface aspects of the operation of the HopNet.

| Command                 | Description                                                                                                    |
|-------------------------|----------------------------------------------------------------------------------------------------|
| zb[? 0 1]               | Banner Display Disable  0 = disabled  1 = enabled (default)                                                                                        |
| zc[? 02]                | Set Escape Sequence Mode  0 = disabled  1 = once after reset (default)  2 = unlimited times                                                        |
| zh?                     | Read factory serial number high byte.                                                                                                    |
| zm?                     | Read factory serial number middle byte.                                                                                                    |
| z1?                     | Read factory serial number low byte.                                                                                                    |
| zp[? 0-5] base only)    | Set the duty cycle at which the modem will wake up to send and receive data. Duty cycle equals $1/2^N$ where the argument of the command equals N. |
| zq[? 0 1] (remote only) | Low Power Acquisition Mode Enable 0 = Disabled (default) 1 = Enabled                                                                               |
| z>                      | Exit Modem Control Mode                                                                                                    |

### **Banner Display Disable**

Enables or disables display of the banner string and revision code automatically at power-up. May be disabled to avoid being mistaken for data by the host.

#### **Set Escape Sequence Mode**

Enables or disables the ability to use the in-data-stream escape sequence method of accessing Control Mode by transmitting the string ":wit2410". When this mode is set to 1, the escape sequence only works immediately after reset (this is the default). When set to 2, the escape sequence may be used at any time in the data stream when preceded by a pause of 20 ms. For backwards compatibility with the WIT2400, the string ":wit2400" is also accepted for entering Control Mode. Note that the escape sequence must be interpreted as data by the radio until the last character is received, and as such will be transmitted to a receiving radio station.

#### Read Factory Serial Number High, Middle and Low Bytes.

These read only commands return one of the three bytes of the unique factory-set serial number, which are also visible in the startup banner.

## **Set Duty Cycle**

Allows reduced power consumption by having a remote wake up only every  $2^N$  hops to receive and transmit. Power consumption is roughly proportional to the duty cycle selected. For example, if N=2, the remote will wake up every fourth hop. Power consumption will be roughly ½ the consumption as when N=0. This parameter must be set to the appropriate value when more than 16 remotes are in use.

## **Enable Low Power Acquisition Mode**

When a remote is searching for a base to acquire and register with, it scans the frequency band very rapidly. This mode consumes about 80mA of current during this mode. To reduce the frequency consumption when a remote is in acquisition mode, a low power acquisition mode is provided. In this mode, the remote only scans the frequency band every other hop. This will reduce the average current consumption during acquisition to about 40mA. The tradeoff is it can take twice as long to acquire and register with a base, or up to 4 seconds.

## **Memory Commands**

The user is able to store a configuration in nonvolatile memory, which is loaded during the initialization period every time the radio is powered up. Note that changes to the serial port baud rate- from recalling the factory defaults or recalling memory - will not take effect until DTR is toggled or power to the radio is cycled.

| Command | Description               |
|---------|---------------------------|
| m0      | Recall Factory Defaults   |
| m<      | Recall Memory             |
| m>      | Store Memory              |
| m!      | Display Modified Settings |

### **Recall Factory Defaults**

Resets the HopNet to its factory default state. This is useful for testing purposes or if there is a problem in operation of the system and the configuration is suspect. Use the *Store Memory* command afterwards if you wish the factory default settings to be remembered the next time you cycle power or reset the radio.

### **Recall Memory**

Useful for restoring the power-on settings after experimenting with temporary changes to data rate, protocol or network parameters, etc.

## **Store Memory**

This command is necessary after any command to change the data rate, transceiver address, or other radio setting that you wish to make permanent.

# **Display Modified Settings**

This command lists all parameter settings that are different from the factory default settings. This will list changed parameters whether or not they have been stored with the m> command. Note that issuing this command will cause the radio to lose link with the base and will cause all remotes to lose link when issued to the base radio.

# **Modem Command Summary**

#### **Serial Commands**

| sd[? 00ff] | Set Data Rate Divisor |
|------------|-----------------------|
| sp[? 0014] | Set Protocol Mode     |

#### **Network Commands**

| wb[? 0 1]  | Set Transceiver Mode |
|------------|----------------------|
| wd[? 13f]  | Set Default Handle   |
| wn[? 003f] | Set Hopping Pattern  |

wg[?|0|1|2] Enable Global Network Modes

wp[?|0|1] Set Transmit Power

wr? Read Receive Signal Strength (remote only)
dx[?|0..62] Set Range Optimization (remote only)

#### **Protocol Commands**

| pe[? 04]   | Set Alternative Frequency Band           |
|------------|------------------------------------------|
| ph[? 00fe] | Set Hop Duration (base only)             |
| pl?        | Get Maximum Data Length                  |
| pn[? 013e] | Set Maximum Number of Remotes(base only) |
| pk[? 00d4] | Set Minimum Data Length                  |
| pr[? 00ff] | Set Packet Attempts Limit                |
| pt[? 00ff] | Set Data Transmit Delay (remote only)    |
| pv[? 0 1]  | Set Slot Assignment Mode (base only)     |
| pw[? 0040] | Set Base Slot Size (base only)           |
| px[? 0 1]  | Set ARQ Mode                             |

#### **Status Commands**

| zb[? 0 1] | Banner Display Disable                     |
|-----------|--------------------------------------------|
| zc[? 02]  | Set Escape Sequence Mode                   |
| zh?       | Read Factory Serial Number High Byte       |
| zm?       | Read Factory Serial Number Middle Byte     |
| zl?       | Read Factory Serial Number Low Byte        |
| zp[? 04]  | Set Duty Cycle(base only)                  |
| zq[? 0 1] | Enable Low Power Acquisition (remote only) |
|           |                                            |

z> Exit Modem Control Mode

#### Memory Commands

m0 Recall Factory Defaults

 $m < Recall Memory \\ m > Store Memory$ 

m! Display Modified Settings

# **Troubleshooting**

#### **Overview**

#### Introduction

Troubleshooting the HopNet products is not difficult, but it does require a logical approach. It is best to begin troubleshooting at the base station because the rest of the system synchronizes to it. If the base station has problems, the entire network will be compromised.

#### **Transceiver Requirements**

For proper operation, all transceivers in the network must meet these basic requirements:

Adequate and stable power

Secure connections (Power, RF, and Data)

Proper programming especially Hop Duration and Network Number

# **Common System Problems**

The following table offers suggestions for resolving some common system problems that the operator may experience from the radio system. If problems persist, contact the factory for further assistance.

| Problem                                           | System Checks                                                                                                    |
|---------------------------------------------------|----------------------------------------------------------------------------------------------------|
| Unit is inoperative                               | <ol> <li>Check for proper DC voltage at the power connector.</li> <li>Momentarily remove and reapply power.</li> </ol>                                                                                                    |
| No Carrier Detect at remote units or intermittent | <ol> <li>Check for secure interface connections at the transceiver.</li> <li>Check antenna, connectors, and reflective power.</li> <li>If remote unit is in synchronization but performance is poor, it may indicate antenna problems. Check for properly aligned antenna headings.</li> <li>Verify proper system parameter values.</li> </ol>                                                                             |
| Interference is suspected                         | <ol> <li>Verify that the system has a unique network address. Nearby systems with same address will cause interference problems.</li> <li>If Omni-directional antennas are used with the remote units, consider using a directional type instead. This will often limit interference to and from other stations.</li> <li>Check RSSI value at the remote. A low value would correspond to weak signal strength.</li> </ol> |

## **Guidelines for Reducing Interference**

#### Introduction

The transceivers share the same frequency spectrum with other services and other Part 15 devices in the US. Because of this, you may not achieve 100 percent error free communications in a given location. You should also expect some level of interference. However, the flexible design of the radio and the hopping pattern should allow for adequate performance as long as care is taken in choosing station location, configuration parameters of the transceivers, and protocols techniques.

Use the following guidelines to reduce interference in your HopNet system.

#### **Guidelines for Setting Up the Network**

In general, the following points should be followed when setting up a network: Systems installed in rural areas are least likely to encounter interference.

If possible, use directional antennas at remote sites. The directional antennas confine the transmission path and reception pattern to a comparatively narrow lobe, which minimizes interference from stations located outside the pattern.

Multiple HopNet systems can co-exist in close proximity to each other with very minor interface as long as they are assigned a unique network address. Each network address has a different hop pattern.

If interference is suspected from a similar operating system, change the antenna polarization. This will provide an additional 20dB of attenuation to interference. For indoor applications, set all transceivers for the lowest level necessary for reliable communications. This lessens the chance of interference from nearby systems.

# **Guidelines for Selecting Your Site**

Use these guidelines to select a proper site for the master remote stations. Suitable sites must provide the following:

- An adequate and stable source of primary power.
- Antenna location that provides an unobstructed transmission path in the direction of the associated units.
- Proper antenna selection, data access, and feedline cabling
- A clear line-of-sight. Microwave radio signals travel primarily by line-ofsight, and obstructions between the sending and receiving stations will affect system performance.
- Aiming the antenna Use the sticker on the CR-HN remote unit to help you locate and aim the antenna. The sticker indicates which direction the antenna is pointing.

# **Guidelines for Avoiding Terrain Obstructions**

The HopNet transceivers operate in the 2.4 GHz frequency band. While this band offers many advantages over the VHF band for data transmission, it is also more prone to signal attenuation from obstructions such as terrain, foliage, buildings and anything else in the transmission path.

Use the following guidelines to avoid terrain obstructions:

A line-of-sight transmission path between the base and the associated remote sites provides for the most reliable transmission path.

A line-of-sight path can be achieved by mounting the station antenna on a tower or elevated structure that raises it to a sufficient level to clear surrounding terrain and other obstructions.

The importance of a clear transmission path relates closely to the distance to be covered. If the system is to cover only a limited geographical area such as 1-3 miles, then some obstructions may be tolerated with minimal impact.

For longer-range systems, any substantial obstruction in the transmission path could compromise the performance of the system.

#### **RF Tools**

**Range Optimization.** On the RF Tools tab in the HopNet Configuration Wizard, the Range Optimization function is used when the CR-HNs will be covering ranges of more than one mile. The distance optimization parameter is needed to tell the radio when to look for the acknowledgement from the receiving radio. This function will automatically detect the best setting for this parameter and save it in the radio. The value is only required in the remote radio and not the base. Different remotes at varying distances from the base will have different values for this parameter. This function can take several minutes to complete.

Receive and Bi-Directional Transmissions. The Receive Only function displays the percentage success rate for receiving transmissions from the base. This is an indication of how well the remote CR-HN "hears" the base. The Bi-Directional function provides a round-trip success rate. That is, the base must successfully receive data from the remote and the remote must successfully receive data from the base. In theory, this percentage should be the square of the Receive Only percentage. If it is substantially less, it is an indication that the base CR-HN is having difficulty "hearing" the remote. Good RF links will have the Receive Only percentage above 95% and the Bi-Directional percentage above 90%. These functions operate with the Automatic Retransmit Request (ARQ) disabled and as such provide an indication of link quality but do not provide an indication of how often data will get through since in normal operation ARQ is enabled and the radio automatically and transparently will resend data that was not received on the first attempt.

# **Customer Support**

#### Introduction

Cirronet, Inc. products are designed for long life and trouble free operation. The following information is provided if servicing becomes necessary.

#### **Technical Assistance**

Technical assistance for Cirronet products is available during the hours of 9:00 A.M – 5:30 P.M. Eastern Standard Time. When calling, please have available the complete model name, serial number, and a complete description of the problem. Most problems can be resolved without returning the unit to the factory.

The following telephone numbers are available for assistance.

Phone 678-684-2000 Fax 678-684-2001

#### **Factory Repairs**

If return of equipment is necessary, you will be issued a Return Material Authorization number (RMA #). The RMA # will help expedite the repair so that equipment can be returned as quickly as possible. Please be sure to include the RMA number (#) on the outside of the shipping box and on any correspondence relating to the repair. Any equipment returned without an RMA # may be delayed in the repair cycle.

Please be sure to carefully package all items to be returned and address to:

CIRRONET, INC. 5375 Oakbrook Parkway Norcross, GA 30093

RMA # \*\*\*

# **Technical Specifications**

Refer to the tables below for the technical specifications for the CR-HN Remotes.

## **Electrical**

| Specification            | Value                                                                                                    |
|--------------------------|----------------------------------------------------------------------------------------------------|
| Transmitter FCC ID       | HSW-2410M                                                                                                    |
| Transmit Power           | EIRP: +24 dBm Nominal (CR-HN50); +14dBm EU mode; +18 dBm (CR-HN50X); +8dBm EU mode                                         |
| Hopping Patterns         | User configurable, 64 patterns (networks) available                                                                        |
| Number of Channels       | 75 US; 25 France                                                                                                    |
| Line-of-Sight Range      | Greater than 3.5 miles (up to 20 miles with CR-HN50x and appropriate antennas)                                             |
| Frequency Band           | 2401-2475 MHz (USA)<br>2448-2478 MHz (France)<br>2448-2473 MHz (Spain)<br>2473-2495 MHz (Japan)<br>2452-2478 MHz ( Canada) |
| Approvals                | US FCC: Part 15. 203<br>Industry Canada<br>European Community: CE Marked                                                   |
| Receiver Sensitivity     | -93 dBm (CR-HN Integrated patch antenna adds 6 dB to the link budget and -99dBm sensitivity)                               |
| Data Interface           | RS-232                                                                                                    |
| Input Power at Connector | 9 - 15 VDC Operating<br>160 mA Typical (750 mA surge)                                                                      |

# Mechanical

| Specification                   | Value                                              |
|---------------------------------|----------------------------------------------------|
| Case                            | NEMA 4X, IP 66                                     |
| Size                            | 5.1 in. x 3.1 in. x 1.4 in.<br>130mm x 80mm x 35mm |
| Weight                          | 1.75 lb (including cable)<br>794 g                 |
| Data Connector                  | DB-9 Female                                        |
| Interconnect Cable<br>Connector | RJ-45                                              |

## **Environmental**

| Specification     | Value                                |
|-------------------|--------------------------------------|
| Temperature Range | -30 to +70 degrees C                 |
| Humidity          | 95% at +40 degrees C, Non-condensing |

# **Glossary of Terms**

Refer to the following list of terms that may be unfamiliar to you. These terms are used throughout this document.

| Term         | Definition                                                                                                    |
|--------------|----------------------------------------------------------------------------------------------------|
| ARQ          | Automatic Repeat Request. The operation in which the radio will re-send the data until it is received correctly.                                                                                                    |
| asynchronous | A form of communications that uses a start bit at the beginning of each data word and a stop bit at the end of each data word. It is called asynchronous because the start of the data word can occur at any time and does not have to be determined by a clock signal. However, once transmission begins, the remaining bits of the data word are sent in time to a clock signal. |
| bps          | Bits-per-second. A measure of information transfer rate of digital data across a channel.                                                                                                    |
| Decibel      | A measure of the ratio between two signal levels. Used to express either loss or gain.                                                                                                    |
| dBi          | Decibels referenced to an ideal isotropic radiator in free space. Used to express antenna gain.                                                                                                    |
| dBm          | Decibels referenced to 1 milliwatt. An absolute unit used to measure signal power. Transmitter power output or received signal strength.                                                                                                    |
| DCE          | Data Communications Equipment. A device that receives data in the form of digital signals at its input. The modem side of a computer-to-modem connection.                                                                                                    |
| DCD          | Data Carrier Detect.                                                                                                    |
| DTE          | Data Terminal Equipment. A device that provides data in the form of digital signals at its output. The computer side of a computer-to-modem connection.                                                                                                    |
| EIRP         | Effective Isotropic Radiated Power.                                                                                                    |
| FHSS         | Frequency Hopping Spread Spectrum. An RF transmission technology in which the transmitted signal "hops" from one frequency to the next in discrete steps. The receiver must be programmed to follow the transmitter's frequency hops.                                                                                                    |
| Full duplex  | Communications that take place in both directions at the same time.                                                                                                    |

| ISM         | Industrial, Scientific, or Medical band operating at 2.4 GHz. Allows use of a radio without a license, but the equipment must be immune to interference from other users in the band and approved for use in the intended country.                          |
|-------------|----------------------------------------------------------------------------------------------------|
| Latency     | The delay between when data is received on TX until it is output on RX.                                                                                                    |
| protocol    | A system of rules that controls the operation of a communications system and facilitates the orderly transfer of information.                                                                                                    |
| RMA         | Return Material Authorization.                                                                                                    |
| RTU         | Remote Terminal Unit. A device used in data collection.                                                                                                    |
| TDMA        | Time Division Multi Access. A time slot multiplexing protocol for multi-node networking.                                                                                                    |
| transparent | A type of transmission used in BISYNC in which the receiving terminal ignores the contents of the text field. Transparent transmission is used to communicate non-text data where a data word in the text field could be confused with a control character. |

# Warranty

Seller warrants solely to Buyer that the goods delivered hereunder shall be free from defects in materials and workmanship, when given normal, proper and intended usage, for twelve (12) months from the date of delivery to Buyer. Seller agrees to repair or replace at its option and without cost to Buyer all defective goods sold hereunder, provided that Buyer has given Seller written notice of such warranty claim within such warranty period. All goods returned to Seller for repair or replacement must be sent freight prepaid to Seller's plant, provided that Buyer first obtain from Seller a Return Goods Authorization before any such return. Seller shall have no obligation to make repairs or replacements which are required by normal wear and tear, or which result, in whole or in part, from catastrophe, fault or negligence of Buyer, or from improper or unauthorized use of the goods, or use of the goods in a manner for which they are not designed, or by causes external to the goods such as, but not limited to, power failure. No suit or action shall be brought against Seller more than twelve (12) months after the related cause of action has occurred. Buyer has not relied and shall not rely on any oral representation regarding the goods sold hereunder, and any oral representation shall not bind Seller and shall not be a part of any warranty.

THE PROVISIONS OF THE FOREGOING WARRANTY ARE IN LIEU OF ANY OTHER WARRANTY, WHETHER EXPRESS OR IMPLIED, WRITTEN OR ORAL (INCLUDING ANY WARRANTY OR MERCHANT ABILITY OR FITNESS FOR A PARTICULAR PURPOSE). SELLER'S LIABILITY ARISING OUT OF THE MANUFACTURE, SALE OR SUPPLYING OF THE GOODS OR THEIR USE OR DISPOSITION, WHETHER BASED UPON WARRANTY, CONTRACT, TORT OR OTHERWISE, SHALL NOT EXCEED THE ACTUAL PURCHASE PRICE PAID BY BUYER FOR THE GOODS. IN NO EVENT SHALL SELLER BE LIABLE TO BUYER OR ANY OTHER PERSON OR ENTITY FOR SPECIAL, INCIDENTAL OR CONSEQUENTIAL DAMAGES, INCLUDING, BUT NOT LIMITED TO, LOSS OF PROFITS, LOSS OF DATA OR LOSS OF USE DAMAGES ARISING OUT OF THE MANUFACTURE, SALE OR SUPPLYING OF THE GOODS. THE FOREGOING WARRANTY EXTENDS TO BUYER ONLY AND SHALL NOT BE APPLICABLE TO ANY OTHER PERSON OR ENTITY INCLUDING, WITHOUT LIMITATION, CUSTOMERS OF BUYERS